## **2013 Esri Mid-Atlantic User Conference**

December 10-11 | Baltimore, MD

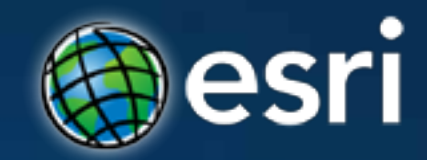

## **Collector for ArcGIS Operations Dashboard** Tom Schwartzman, Esri

## **2013 Esri Mid-Atlantic User Conference**

esri

December 10-11 | Baltimore, MD

## **Collector for ArcGIS**

Tom Schwartzman, Esri

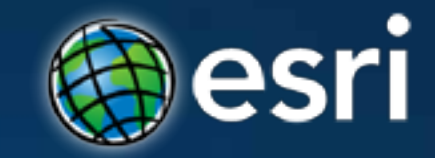

# Welcome

## Going Mobile

### **4Q12 Global Market Share**

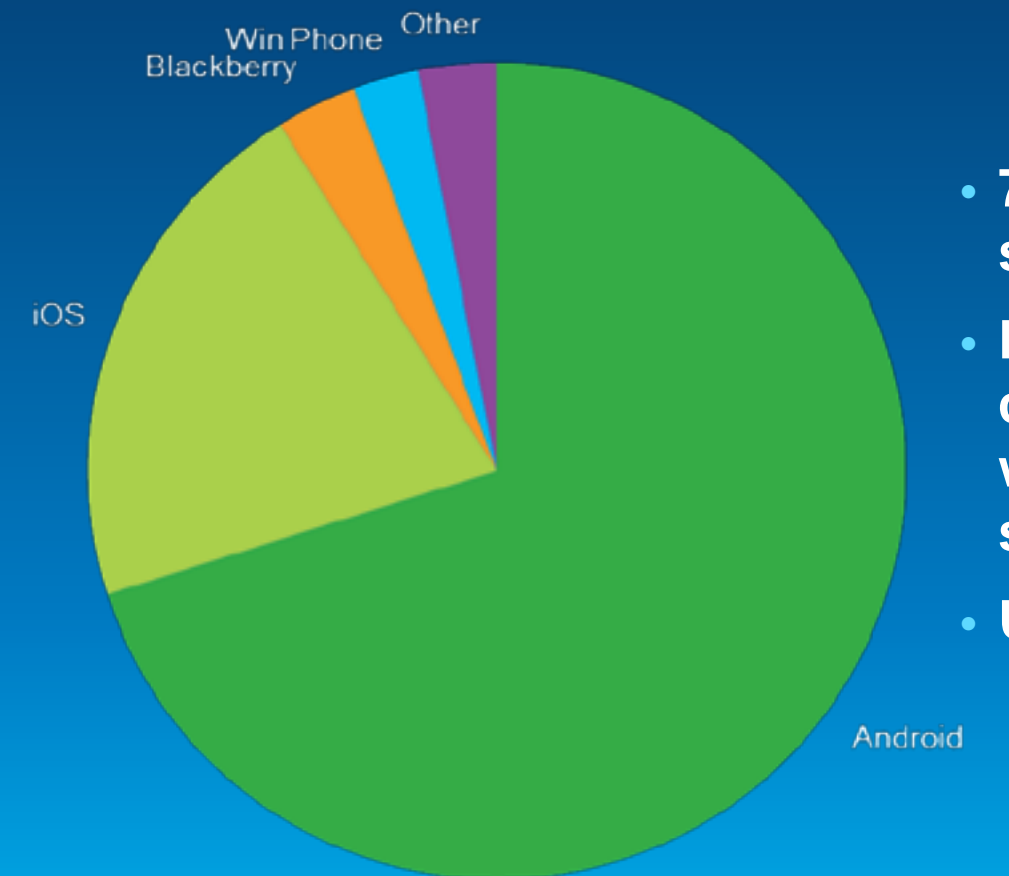

- **722 million smartphones were shipped in 2012**
- **Becoming pervasive and common place for both the workforce and consumer space**
- **Unprecedented opportunities**

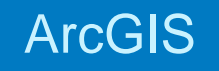

## **What is Collector for ArcGIS?**

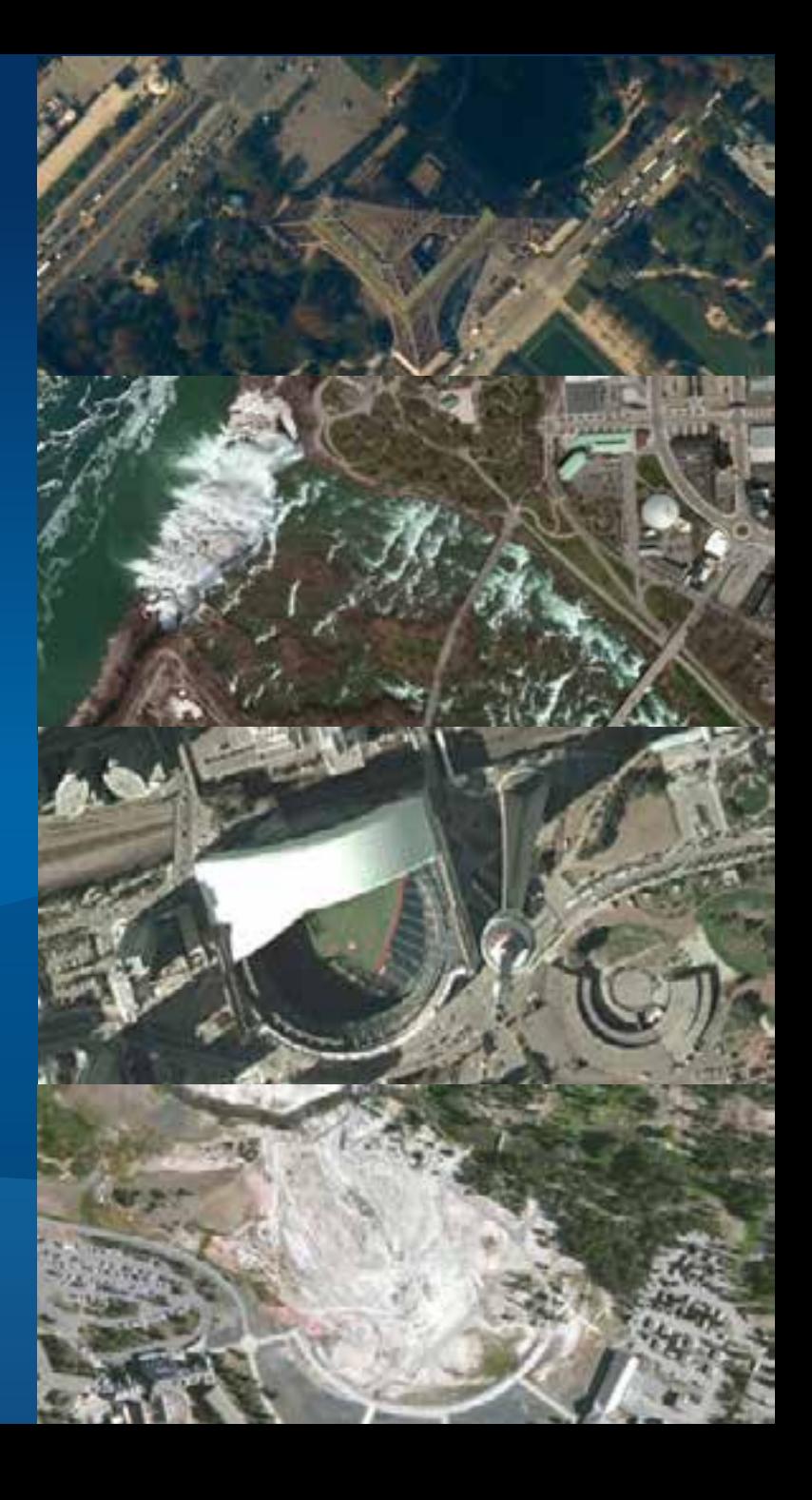

## **Collector for ArcGIS**

- **Available on iPhone and Android phones**
- **Targets field data collection**
- **Free to download and use**
- **Integrated into the ArcGIS platform**
- **Configurable using ArcGIS Online and Portal for ArcGIS\***

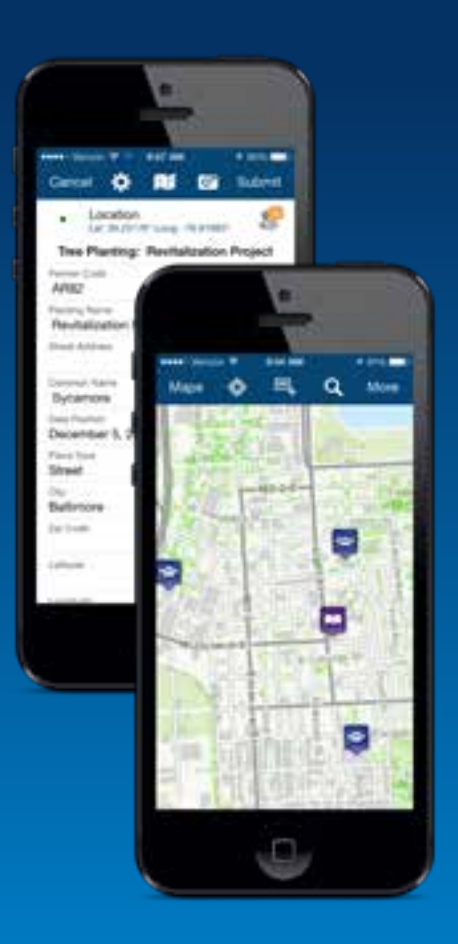

## **Getting started with Collector**

- **Logging in (User Identity)**
	- **Required for use**
	- **Find maps shared for collection**
- **Finding your work location**
	- **Use GPS to find where you are**
	- **Search Places and Addresses**
	- **Get directions to navigate yourself**
- **Exploring the map**
	- **Tap on the map to learn more**
	- **Measure distances and area**
	- **Manage layers and basemaps**

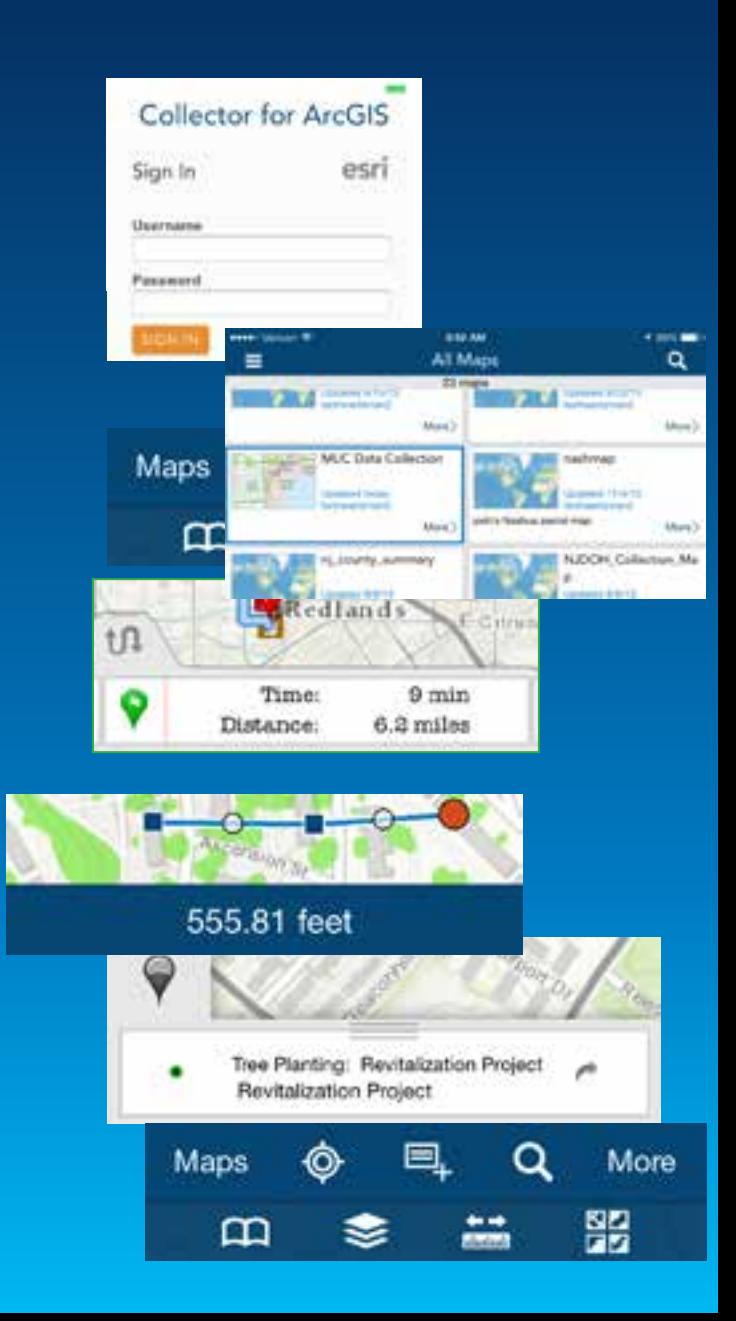

## **Collecting and updating data**

- **Choosing what you collect**
	- **Tap Collect and choose what you want to collect**
- **Choosing what you update**
	- **Tap on a feature and then edit it**
- **Set the location**
	- **Use your current location**
	- **Using the map**
- **Complete the form**
	- **Tap a field and set its value**
	- **Tap the camera and take a photo/video**

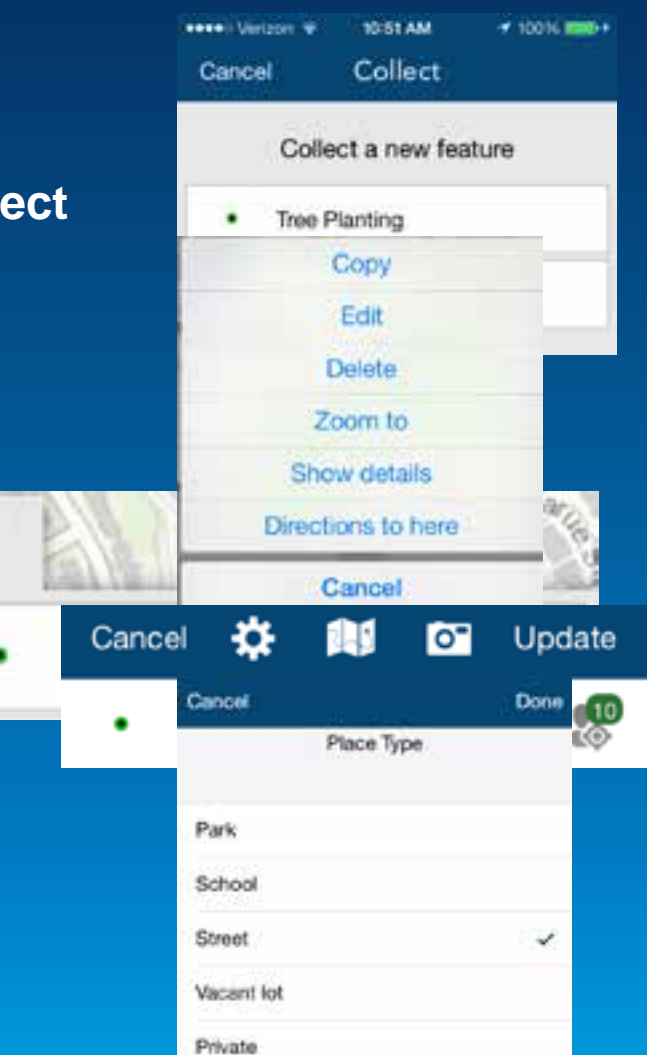

ArcGIS

# **Creating a map for data collection**

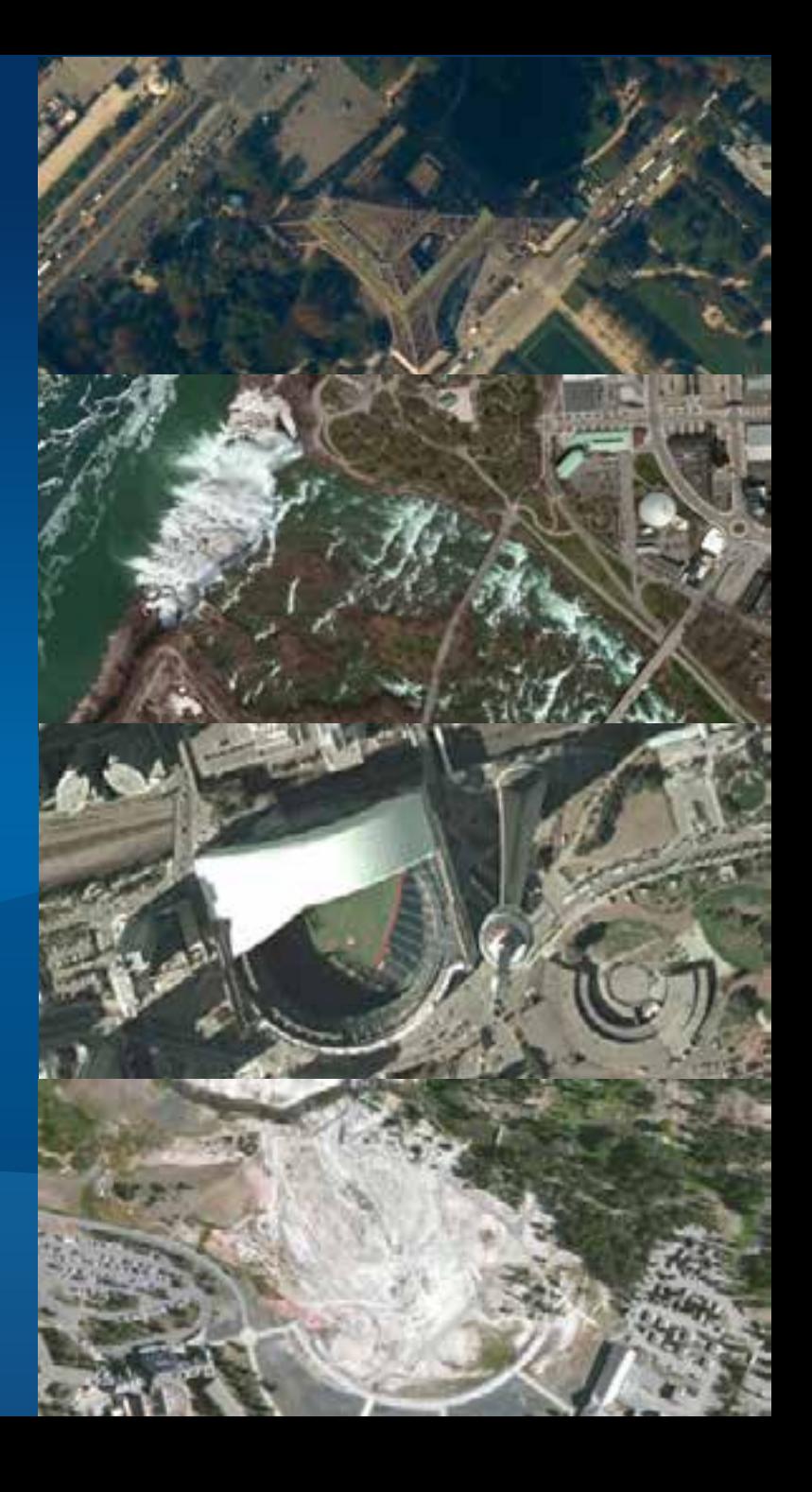

## **Maps for data collection**

- **A web map:**
	- Point, line or polygon feature service layer(s)
	- **Location Tracking layer (optional)**
	- **Application settings**
- **Share using groups**
	- **Create Named Users for each field worker**
	- **Invite field workers to groups**
	- **Share maps into groups**

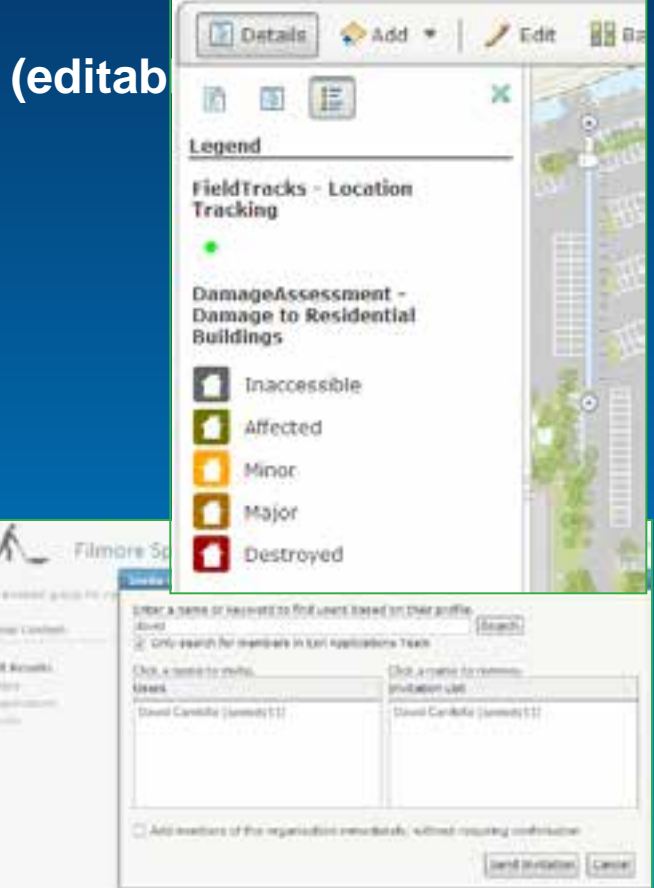

## **Feature Services**

- **Supported Types**
	- **ArcGIS Online (Hosted)**
	- **ArcGIS Server (On Premise)**
	- **Must include an editable point, line or polygon layer**
- **Ways to create one:**
	- **Publish from ArcMap (both types)**
	- **Reference from ArcGIS Server**
	- **Create using ArcGIS Online** 
		- **Create Service**
		- **From existing content (shapefile, CSV)**
- **Popups and fields**
	- **Define the form experience in Collector**

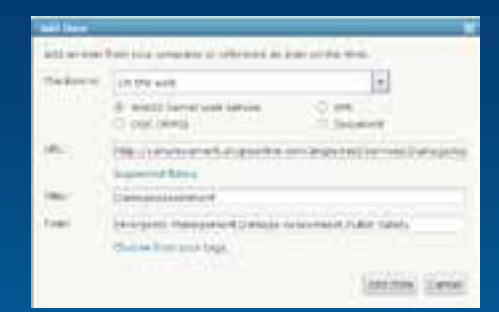

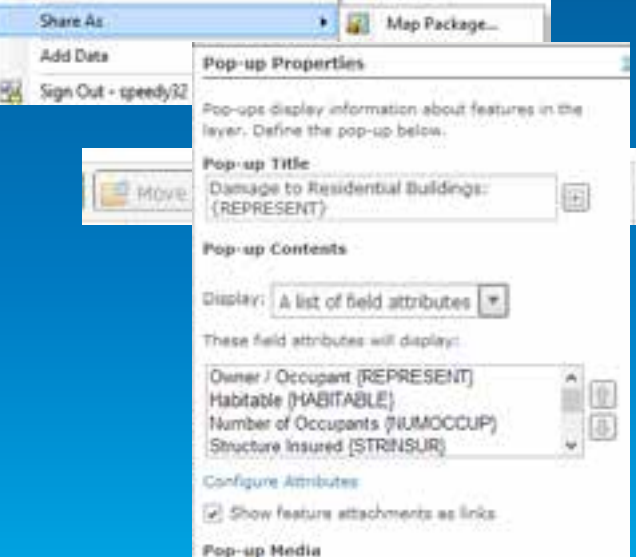

## **Location Tracking Service**

- **Hosted Feature Service only!**
- **Create one or more per field team**
- **Add to web map and configure capture interval**
- **Schema automatically captures:**
	- **Accuracy – GPS accuracy in meters**
	- **Creator – username for named user account**
	- **Creation Date – Date/Time at point of creation**

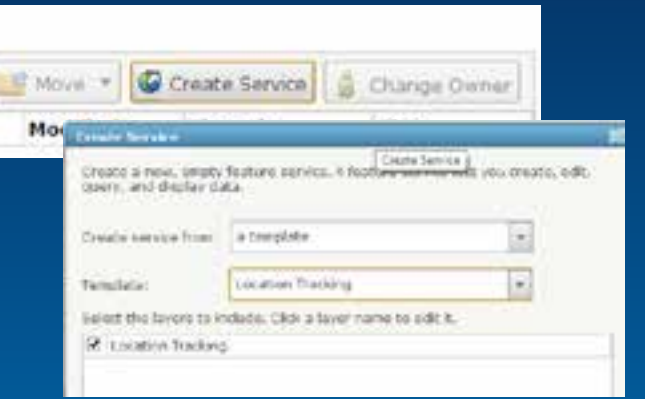

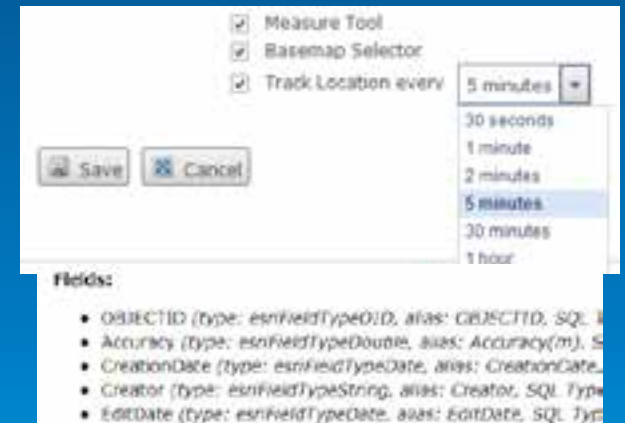

· Editor (type: esrifieldTypeString, Wiles: Editor, SQL Type

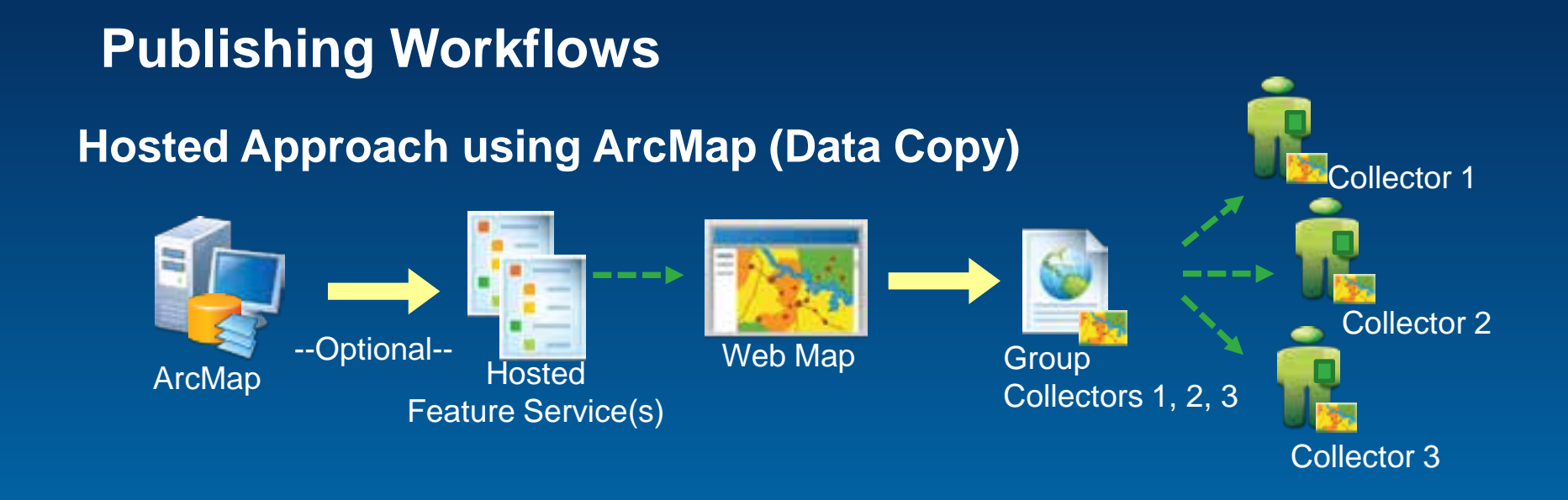

#### **Hosted Approach using Shapefiles/CSV (Data Copy)** Hosted Feature Service(s) Web Map Group Collectors 1, 2, 3 Collector 3 Collector 2 Collector 1 .CSV file/ **Shapefile**

## **Publishing Workflows**

### **Hybrid Approach (Data Reference)**

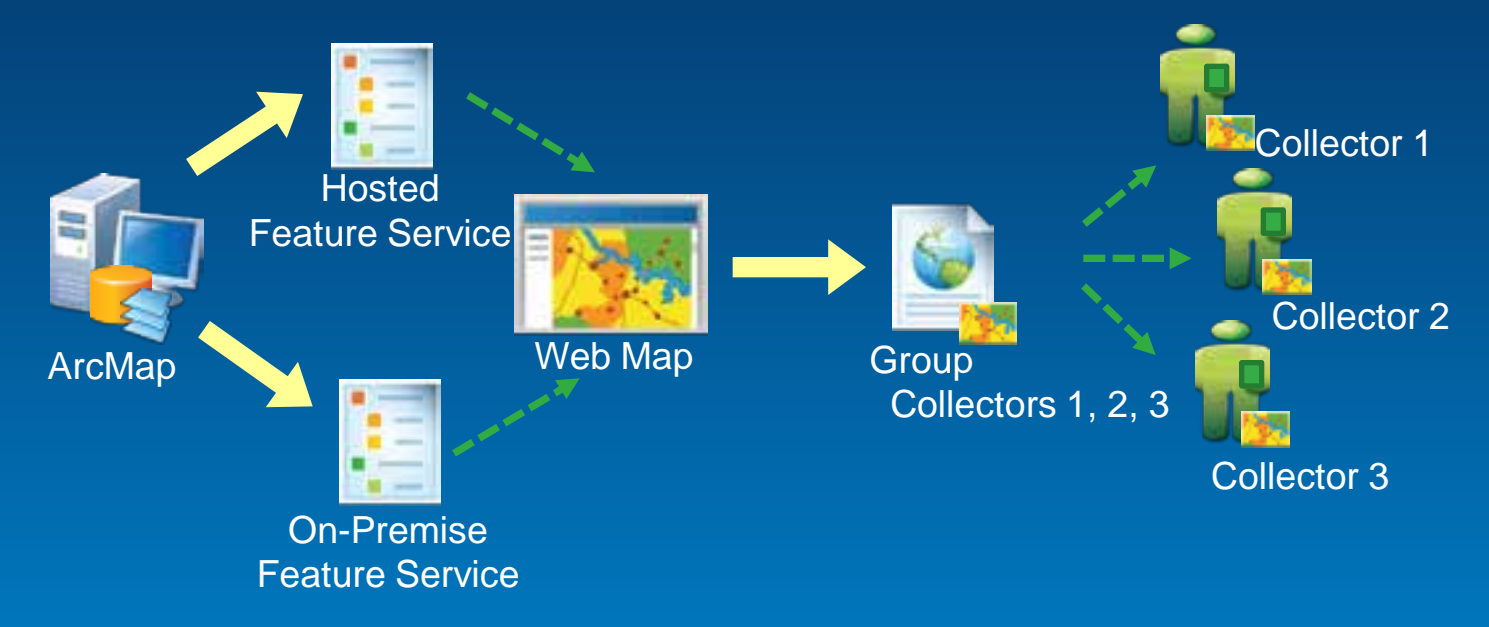

## **Demo**

## **2013 Esri Mid-Atlantic User Conference**

esri

December 10-11 | Baltimore, MD

## **Operations Dashboard for ArcGIS**

Tom Schwartzman, Esri

## **Operations Dashboard for ArcGIS**

- **Monitor, track and respond to operations and events**
- **Connect to Dynamic or Static data**
- **Manage Multiple views**
- **Laptops and touch screen devices**

#### **Available with:**

- **ArcGIS Online Subscriptions**
- **Portal for ArcGIS 10.2**
- **Extensible using: ArcGIS Runtime SDK for WPF**

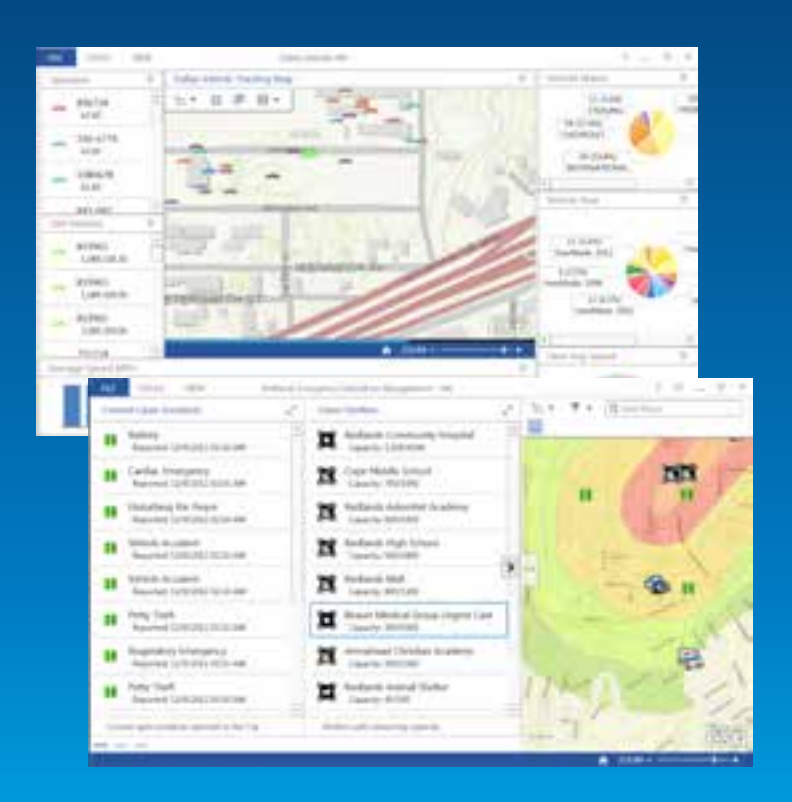

## **Demo**

## **Using Operation Views**

- **Operation Views are role-based**
- **Widgets are dynamic and interactive**
- **Map provides spatial context**

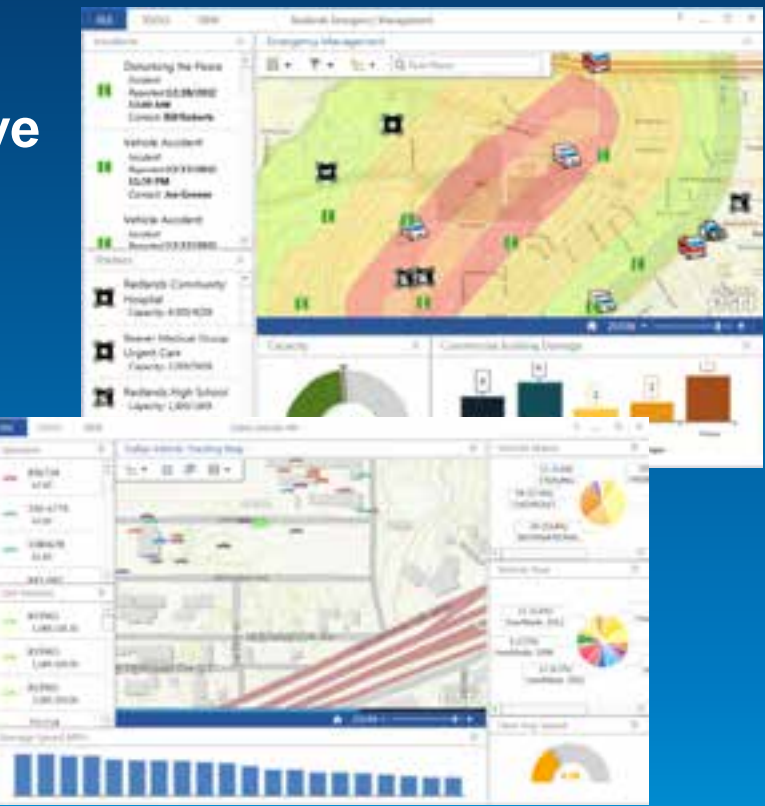

## **Creating and Sharing Operation Views**

## **Operation Views**

- **2 types of views:**
	- **Single Monitor**
	- **Multiple Monitor**
- **View contains:**
	- **Widgets**
	- **Map Tools**
	- **Feature Actions**
	- **Data Sources**

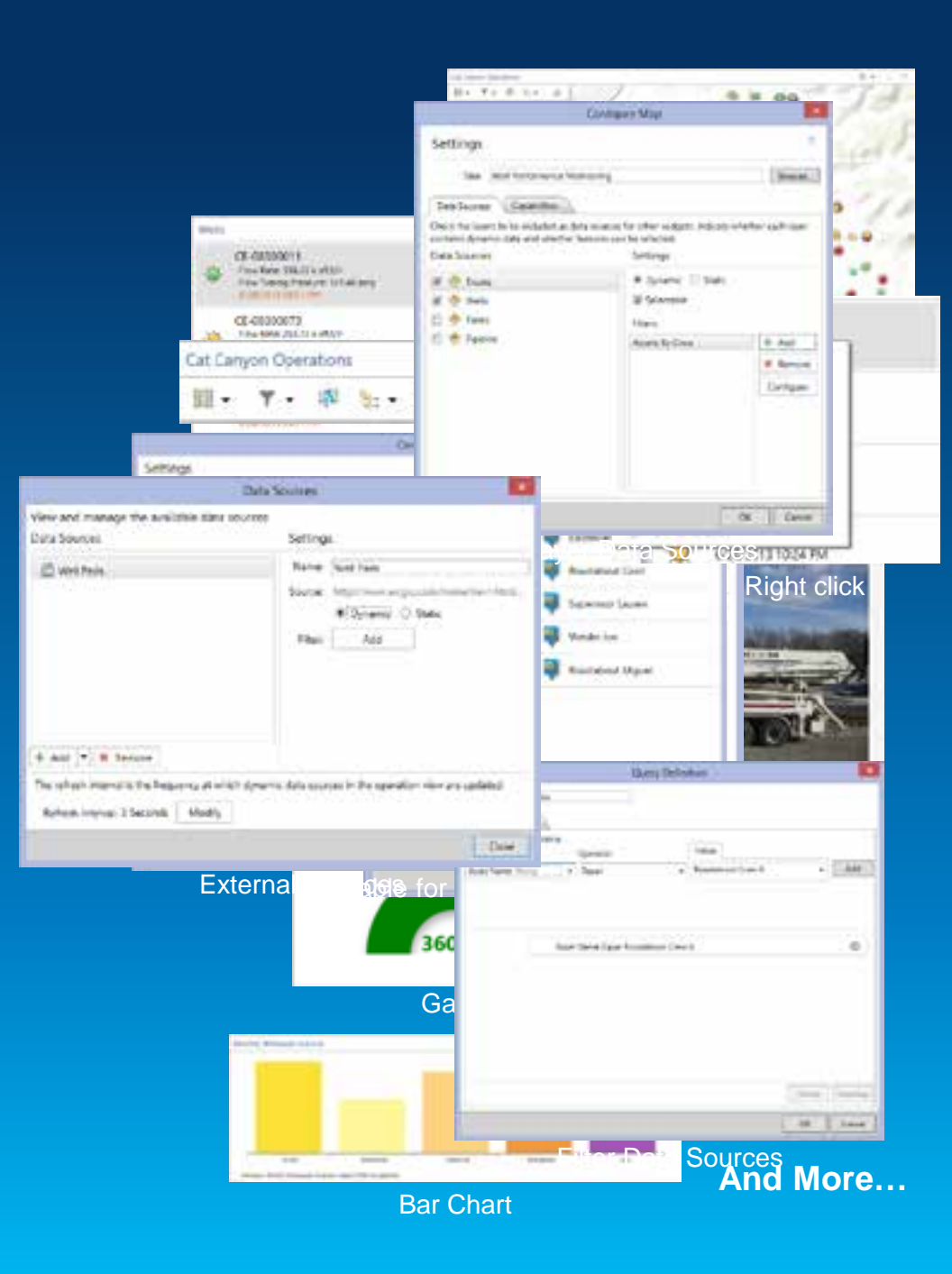

## **Real-time Data Sources and Challenges**

- **Sources of real-time data include:**
	- **Vessels (AIS), Vehicles (AVL)**
	- **SCADA**
	- **Weather**
	- **People**
	- **Social Media**
- **Challenges**
	- **How do I connect it to my apps?**
	- **How can I process/analyze it?**
	- **How do I make it available to others?**

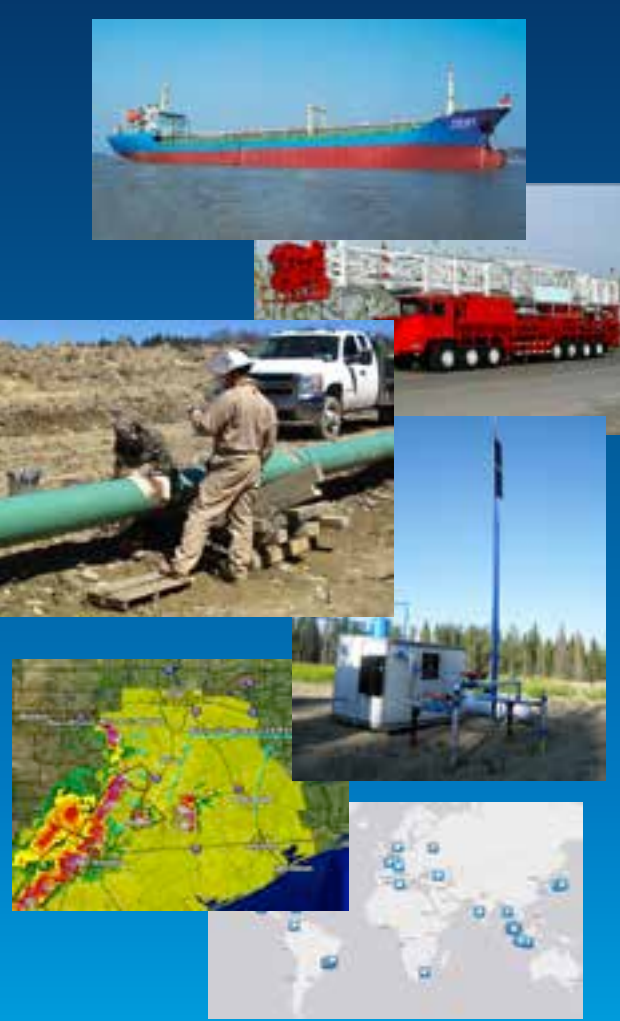

## **ArcGIS Server – GeoEvent Processor Extension**

- **Optional Extension to ArcGIS Server 10.2 (Standard and Advanced)**
- **Media is included with the ArcGIS for Server media**
	- **Stand alone setup at 10.2**
- **Works with Portal for ArcGIS and ArcGIS Online subscriptions**
- **Includes an SDK:**
	- **Write your own connectors**
	- **Write your own processors**

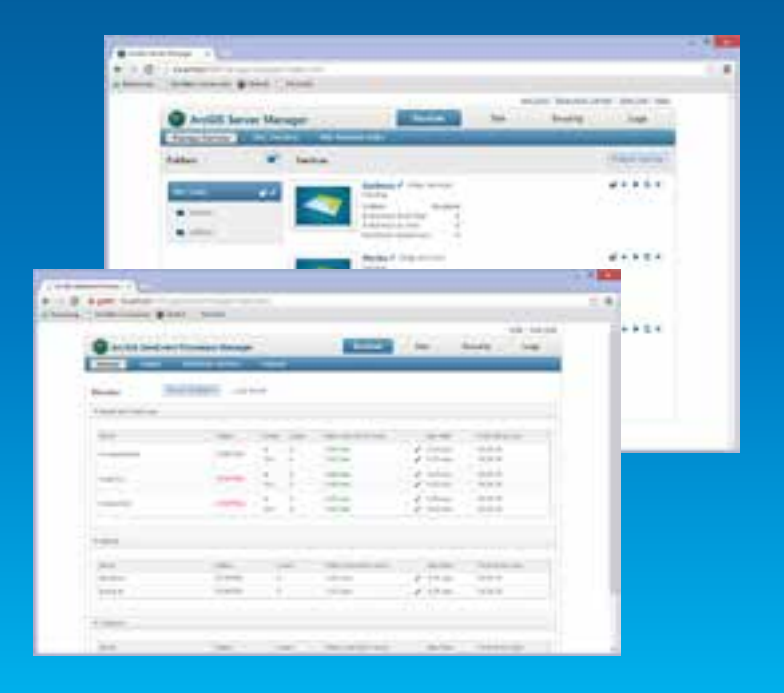

#### **Real-Time data + GeoEvent Processor = Real-time ArcGIS**

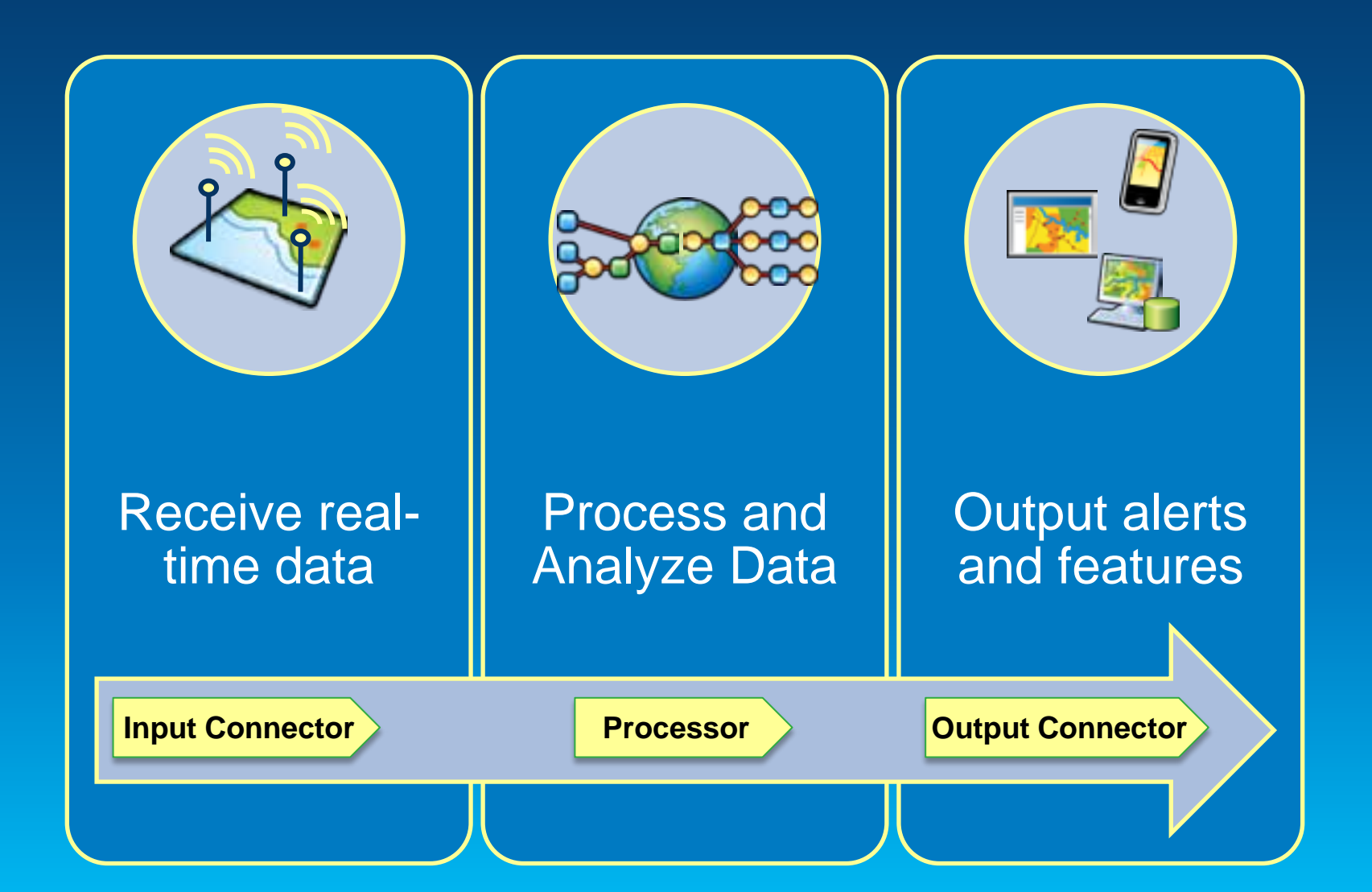

## **New in November Release…**

- **Support for enterprise logins.**
- **Support for Portal for ArcGIS.**
- **Enhanced list and gauge widgets.**
- **Pop-up windows include images and charts.**
- **Improved proxy support.**
- **Support for local time.**
- **Improved filtering on time and dates.**
- **Uses ArcGIS Runtime SDK 10.2 for WPF.**
- **Add-ins can be developed using ArcGIS Runtime SDK 10.2 for WPF.**
- **Localization in 23 languages**

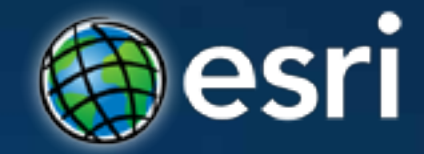

## Thank You to Our **Platinum Sponsors**

# Cityworks®

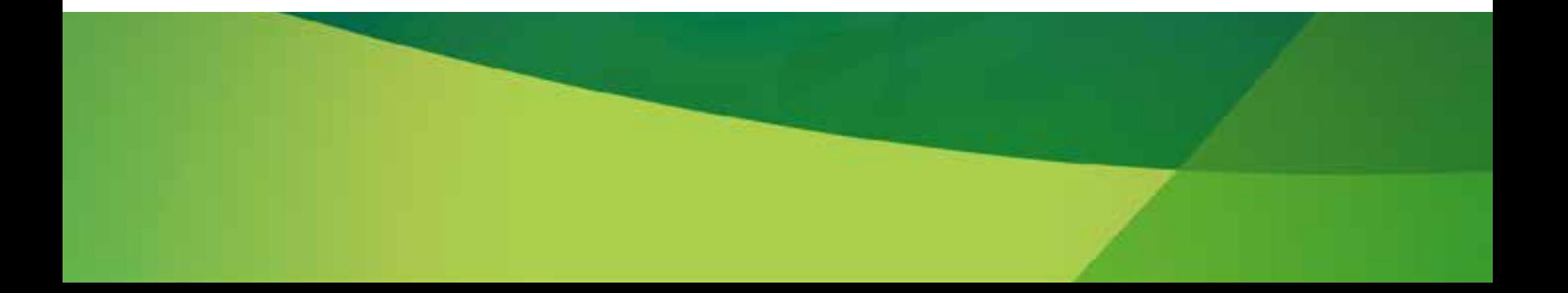

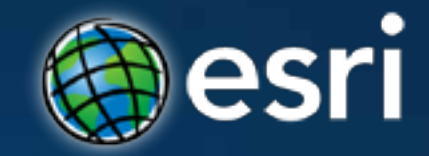

## Thank You to Our **Gold Sponsors**

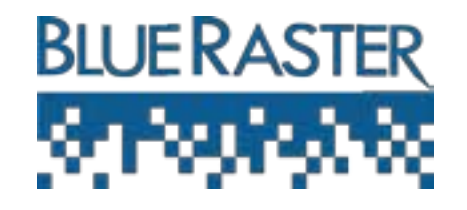

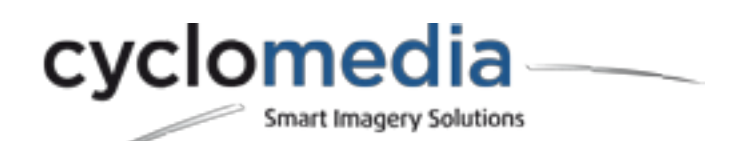

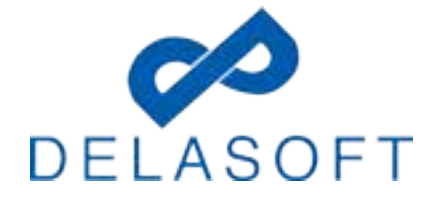

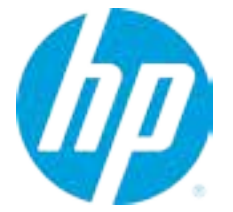

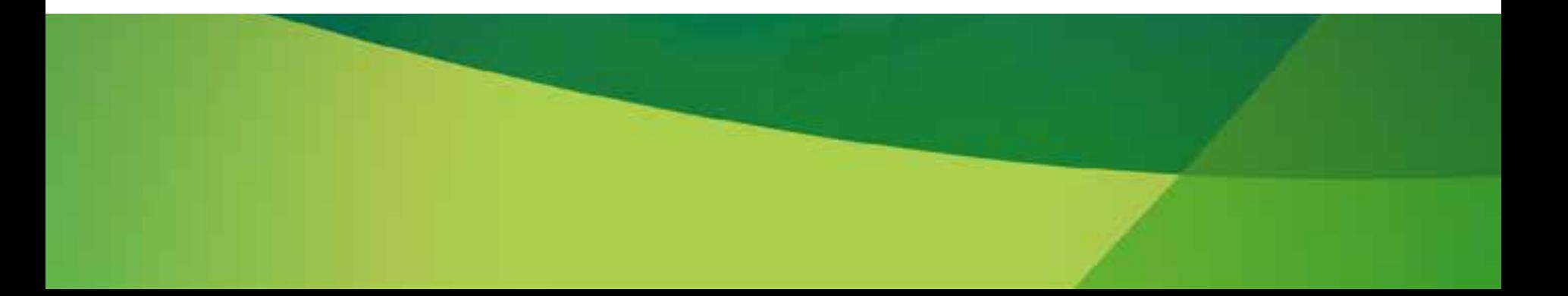

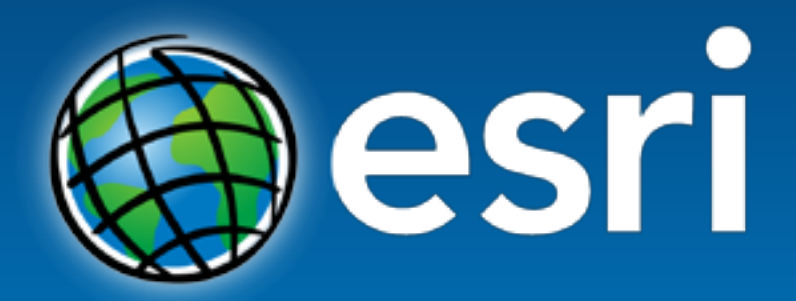

Understanding our world.